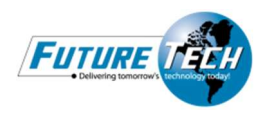

## To locate compatible accessories, click on "All Categories" and select "Options for" the applicable model from the drop down list. (See black arrows below)

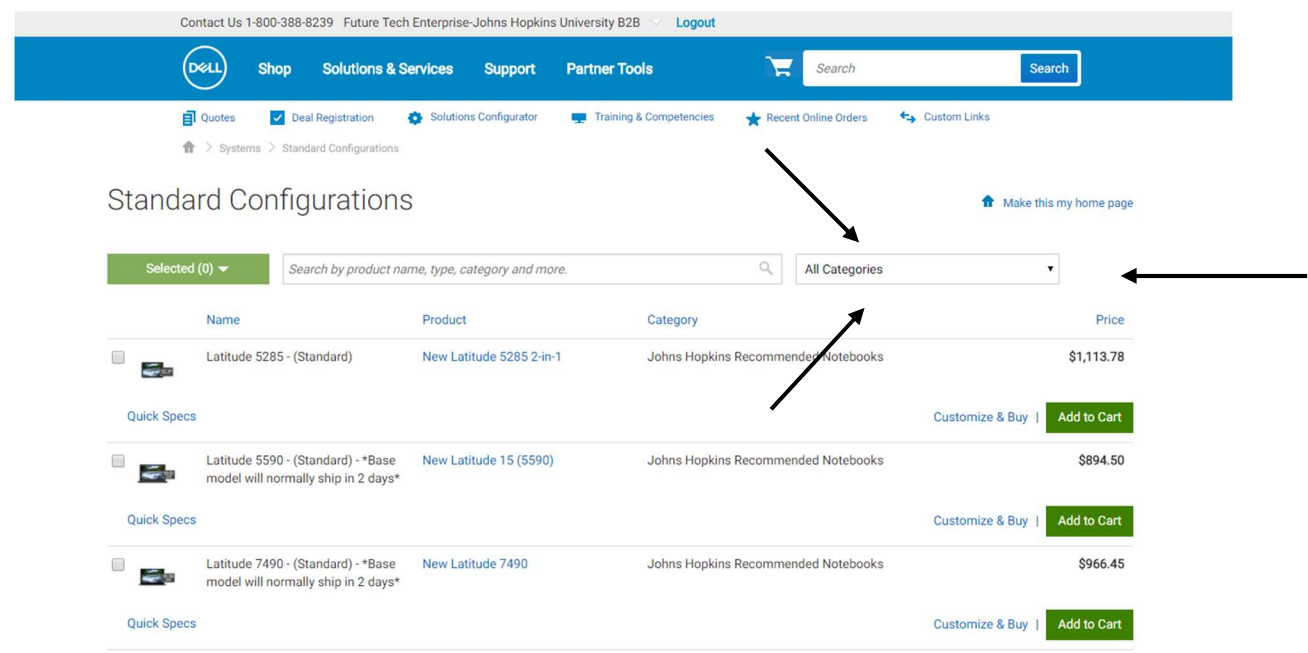

## If you are ordering a single accessory, simply click on "Add to Cart" button for that item. (See red arrows below)

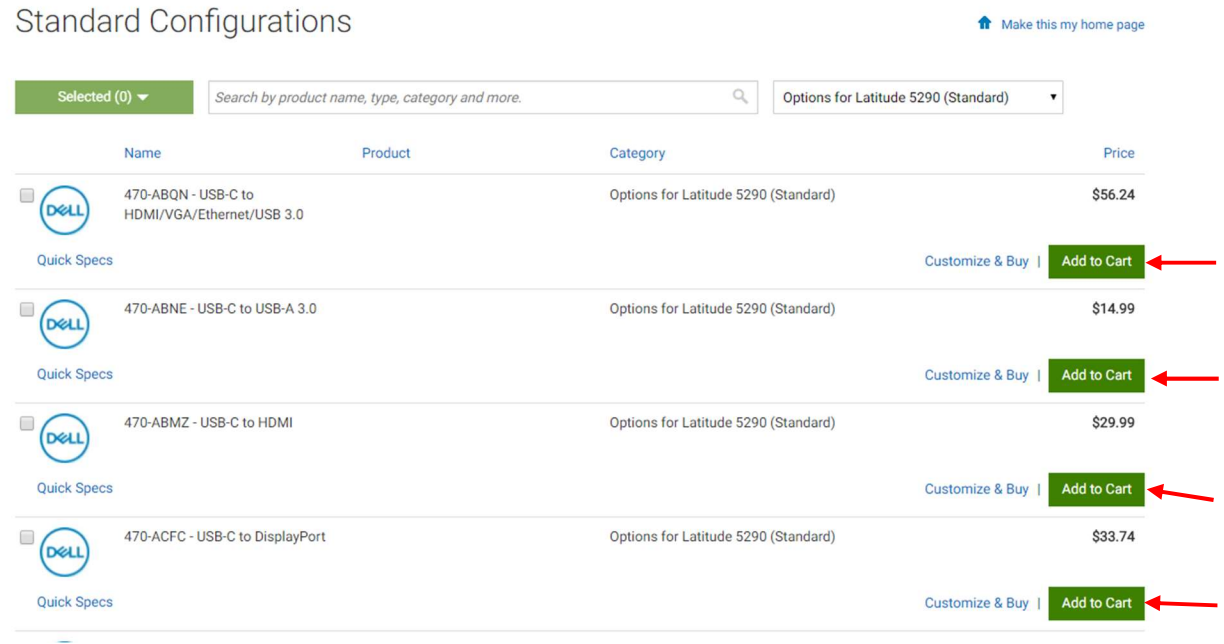

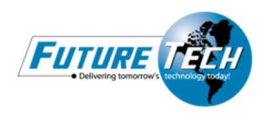

If you wish to order multiple items from the list, simply check the boxes to the left of those items (see green arrows below). Once checked, click on the "Selected"button, then "Add to Cart" (see purple arrows below).

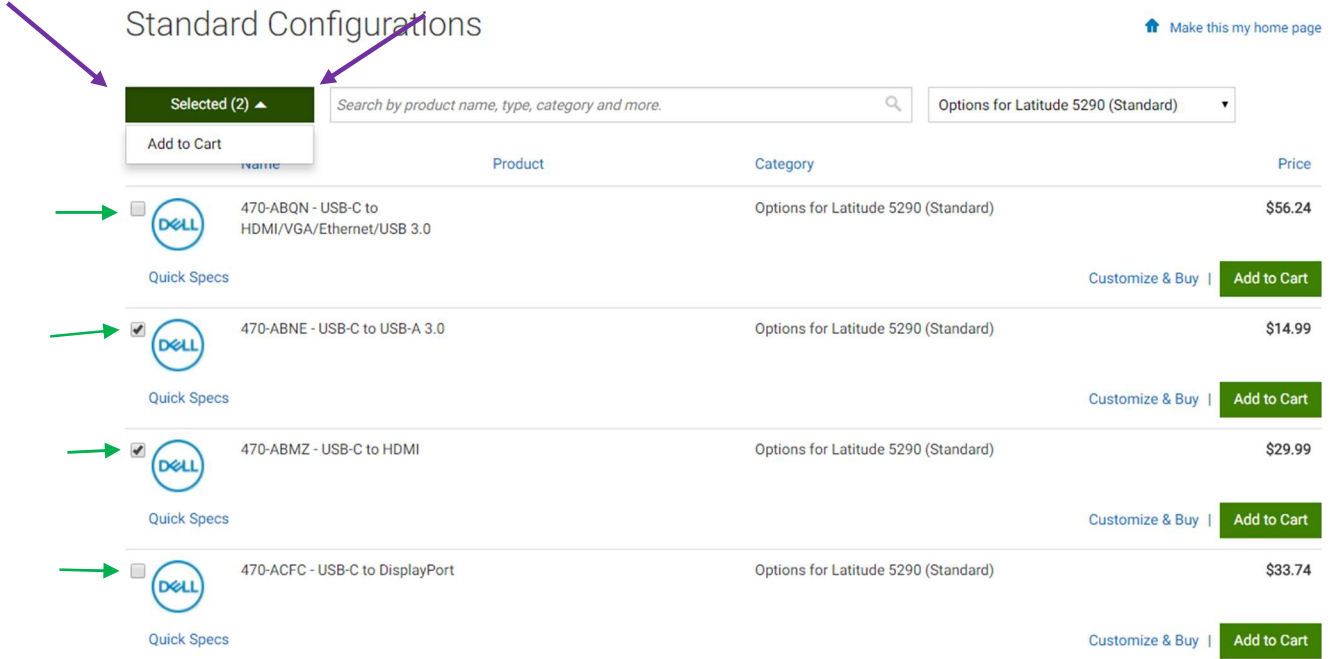

Once you have added the items, simply click on the Shopping Cart symbol at the top of the page to review your cart. (see Orange arrows below)

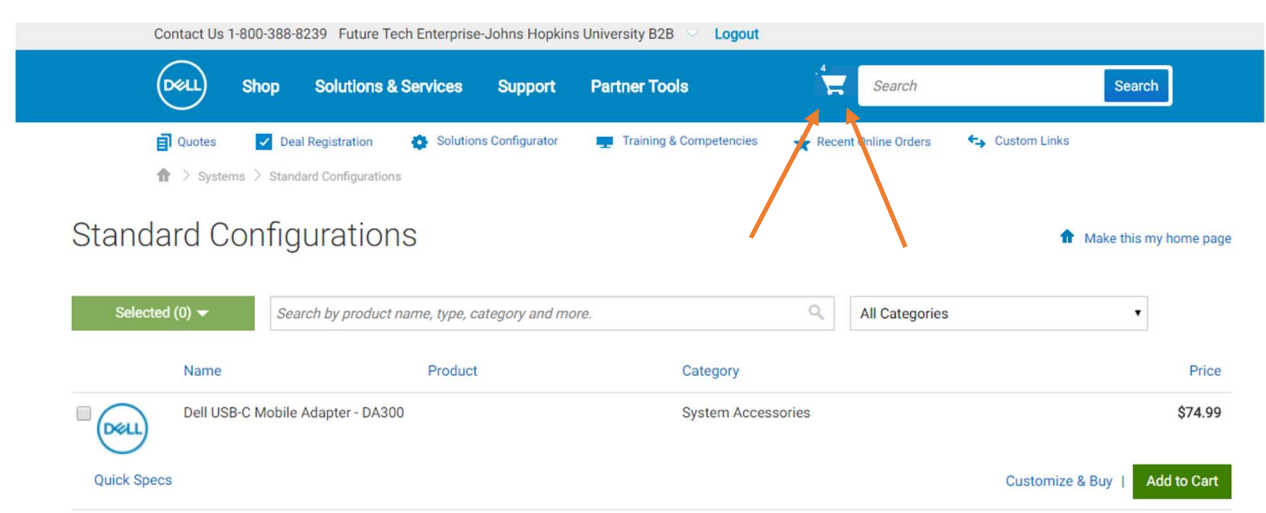